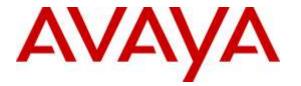

Avaya Solution & Interoperability Test Lab

## Application Notes for Talkaphone VOIP-500 Series and VOIP-600 Series IP Call Stations with Avaya Aura® Session Manager and Avaya Aura® Communication Manager -Issue 1.0

## Abstract

These Application Notes describe the configuration steps required to integrate the Talkaphone VOIP-500 Series and VOIP-600 Series IP Call Stations with Avaya Aura® Session Manager and Avaya Aura® Communication Manager. Talkaphone VOIP-500 Series and VOIP-600 Series IP Call Stations registered with Avaya Aura® Session Manager via SIP. Although not explicitly tested, these Application Notes would also apply to the Talkaphone Wide-Area Emergency Broadcast System (WEBS®) Series Devices, which leverage the same electronics and firmware with a similar subset of features (e.g. paging only with one-way communication) as the VOIP-500 Series and VOIP-600 Series Phones but differ in form factor and packaging.

Readers should pay attention to **Section 2**, in particular the scope of testing as outlined in **Section 2.1** as well as the observations noted in **Section 2.2**, to ensure that their own use cases are adequately covered by this scope and results.

Information in these Application Notes has been obtained through DevConnect compliance testing and additional technical discussions. Testing was conducted via the DevConnect Program at the Avaya Solution and Interoperability Test Lab.

## 1. Introduction

These Application Notes describe the configuration steps required to integrate the Talkaphone VOIP-500 Series and VOIP-600 Series IP Call Stations with Avaya Aura® Session Manager and Avaya Aura® Communication Manager. Talkaphone VOIP-500 Series and VOIP-600 Series IP Call Stations registered with Avaya Aura® Session Manager via SIP. Although not explicitly tested, these Application Notes would also apply to the Talkaphone Wide-Area Emergency Broadcast System (WEBS®) Series Devices, which leverage the same electronics and firmware with a similar subset of features (e.g. paging only with one-way communication) as the VOIP-500 Series and VOIP-600 Series Phones but differ in form factor and packaging.

# 2. General Test Approach and Test Results

The interoperability compliance test included feature and serviceability testing. The feature testing focused on establishing calls between Talkaphone VOIP-500 Series and VOIP-600 Series IP Call Stations, Avaya SIP and H.323 telephones, and the PSTN, and exercising basic telephony features, such as hold, mute, transfer, and conference, from the Avaya IP phones. Additional telephony features, such as call forward and call coverage, were also verified.

The serviceability testing focused on verifying that the Talkaphone VOIP-500 Series and VOIP-600 Series IP Call Stations come back into service after re-connecting the Ethernet cable or rebooting the IP Call Station.

DevConnect Compliance Testing is conducted jointly by Avaya and DevConnect members. The jointly-defined test plan focuses on exercising APIs and/or standards-based interfaces pertinent to the interoperability of the tested products and their functionalities. DevConnect Compliance Testing is not intended to substitute full product performance or feature testing performed by DevConnect members, nor is it to be construed as an endorsement by Avaya of the suitability or completeness of a DevConnect member's solution.

## 2.1. Interoperability Compliance Testing

Interoperability compliance testing covered the following features and functionality:

- SIP registration of Talkaphone IP Call Station with Session Manager.
- Inbound and outbound calls between Talkaphone IP Call Station and Avaya SIP and H.323 telephones with Direct IP Media (Shuffling) enabled and disabled.
- Inbound and outbound calls between the Talkaphone IP Call Station and the PSTN.
- G.711 and G.729 codec support.
- Proper recognition of DTMF tones.
- Basic telephony features, including hold, mute, redial, transfer, and 3-way conference, initiated from the Avaya IP phone.
- Use of paging, speed-dial buttons, and number lists on the Talkaphone IP Call Station.
- Proper system recovery after a restart of the Talkaphone IP Call Station and loss of IP connectivity.

### 2.2. Test Results

All test cases passed with the following observation(s):

- Emergency calls cannot be terminated from the Talkaphone VOIP-500 Series and VOIP-600 Series IP Call Stations. The calls can only be disconnected by the destination phone or upon expiration of the Call Conversation Timer. The Talkaphone VOIP-500 Series and VOIP-600 Series IP Call Stations dial a list of programmed numbers in a round-robin fashion. If the first number in the list does not answer (i.e., Busy, Out of Order, Invalid number), it will call the next number in line and will keep doing so until the destination answers the call or until the 'Call Conversation Timer' expires.
- Dialing Feature Access Codes (FACs) or Feature Name Extensions (FNEs) to activate telephony features are not applicable to Talkaphone IP Call Stations.

### 2.3. Support

For technical support and information on Talkaphone VOIP-500 Series and VOIP-600 Series IP Call Stations, contact Talkaphone support at:

- Phone: 1-773-539-1100
- Website: <u>http://www.talkaphone.com/content/contact-support</u>

# 3. Reference Configuration

**Figure 1** illustrates a sample configuration with an Avaya SIP-based network that includes the following products:

- Avaya Aura® Communication Manager running in a virtualized environment with a G450 Media Gateway and Avaya Aura® Media Server (not shown).
- Avaya Aura® Session Manager connected to Communication Manager via a SIP trunk and acting as a Registrar/Proxy for SIP telephones.
- Avaya Aura® System Manager used to configure Session Manager.
- Avaya Aura® Messaging serving as the voicemail system.
- Avaya 9600 and 96x1 Series SIP and H.323 Telephones.
- Talkaphone VOIP-500 Series and VOIP-600 Series IP Call Stations.

Talkaphone VOIP-500 Series and VOIP-600 Series IP Call Stations registered with Session Manager and were configured as Off-PBX Stations (OPS) on Communication Manager.

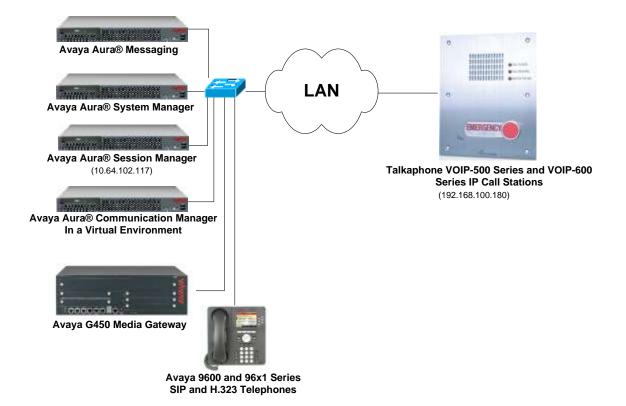

#### Figure 1: Avaya SIP Network with Talkaphone VOIP-500 Series and VOIP-600 Series IP Call Stations

# 4. Equipment and Software Validated

The following equipment and software were used for the sample configuration provided:

| Equipment/Software                                                                                | Release/Version                                                                        |
|---------------------------------------------------------------------------------------------------|----------------------------------------------------------------------------------------|
| Avaya Aura® Communication Manager in a<br>Virtual Environment with an Avaya G450<br>Media Gateway | 7.0 SP 1<br>(R017x.00.0.441.0 with Patch 22477)                                        |
| Avaya Aura® Media-Server                                                                          | 7.7.0.226                                                                              |
| Avaya Aura® System Manager                                                                        | 7.0<br>(Build No. 7.0.0.016266-7.0.9.912<br>Software Update Revision No: 7.0.0.0.3929) |
| Avaya Aura® Session Manager                                                                       | 7.0.0.700007                                                                           |
| Avaya Aura® Messaging                                                                             | 6.3.2 SP 2 Patch 3                                                                     |
| Avaya 9600 Series IP Deskphones                                                                   | S3.250A (H.323)                                                                        |
| Avaya 96x1 Series IP Deskphones                                                                   | 7.0.0.39 (SIP)                                                                         |
| Talkaphone VOIP-500 Series IP Call<br>Stations                                                    | 1.0.2.4                                                                                |
| Talkaphone VOIP-600 Series IP Call<br>Stations                                                    | 1.0.2.4                                                                                |

# 5. Configure Avaya Aura® Communication Manager

This section provides the procedure for configuring Communication Manager. The procedure includes the following areas:

- Verify Communication Manager license
- Administer IP Network Region and IP Codec Set

Use the System Access Terminal (SAT) to configure Communication Manager and log in with the appropriate credentials.

**Note:** It is assumed that basic configuration of the Communication Manager has already been completed, such as the SIP trunk to Session Manager. The SIP station configuration for the Talkaphone IP Call Stations are configured through Avaya Aura® System Manager in **Section 6.2**.

### 5.1. Verify License

Using the SAT, verify that the Off-PBX Telephones (OPS) option is enabled on the **system-parameters customer-options** form. The license file installed on the system controls these options. If a required feature is not enabled, contact an authorized Avaya sales representative.

On **Page 1**, verify that the number of OPS stations allowed in the system is sufficient for the number of SIP endpoints that will be deployed.

```
Page 1 of 12
change system-parameters customer-options
                              OPTIONAL FEATURES
    G3 Version: V17
                                               Software Package: Enterprise
      Location: 2
                                                System ID (SID): 1
      Platform: 28
                                                Module ID (MID): 1
                                                            USED
                              Platform Maximum Ports: 6400 22
                                   Maximum Stations: 2400
                                                            7
                            Maximum XMOBILE Stations: 2400 0
                   Maximum Off-PBX Telephones - EC500: 9600 0
                   Maximum Off-PBX Telephones - OPS: 9600 4
                   Maximum Off-PBX Telephones - PBFMC: 9600 0
                   Maximum Off-PBX Telephones - PVFMC: 9600 0
                   Maximum Off-PBX Telephones - SCCAN: 0
                                                            Ο
                       Maximum Survivable Processors: 313
                                                            0
        (NOTE: You must logoff & login to effect the permission changes.)
```

### 5.2. Administer IP Network Region and IP Codec Set

In the **IP Network Region** form, the **Authoritative Domain** field is configured to match the domain name configured on Session Manager. In this configuration, the domain name is *avaya.com*. By default, **IP-IP Direct Audio** (shuffling) is enabled to allow audio traffic to be sent directly between IP endpoints without using media resources in the Avaya G450 Media Gateway. The **IP Network Region** form also specifies the **IP Codec Set** to be used for calls routed over the SIP trunk to Session Manager.

```
change ip-network-region 1
                                                                     1 of 20
                                                               Page
                              TP NETWORK REGION
 Region: 1
Location: 1
               Authoritative Domain: avaya.com
   Name:
                              Stub Network Region: n
MEDIA PARAMETERS
                              Intra-region IP-IP Direct Audio: yes
     Codec Set: 1
                             Inter-region IP-IP Direct Audio: yes
  UDP Port Min: 2048
                                         IP Audio Hairpinning? n
  UDP Port Max: 3329
DIFFSERV/TOS PARAMETERS
Call Control PHB Value: 46
       Audio PHB Value: 46
       Video PHB Value: 26
802.1P/Q PARAMETERS
Call Control 802.1p Priority: 6
       Audio 802.1p Priority: 6
       Video 802.1p Priority: 5
                                    AUDIO RESOURCE RESERVATION PARAMETERS
H.323 IP ENDPOINTS
                                                       RSVP Enabled? n
 H.323 Link Bounce Recovery? y
Idle Traffic Interval (sec): 20
  Keep-Alive Interval (sec): 5
           Keep-Alive Count: 5
```

In the **IP Codec Set** form, select the audio codec type supported for calls routed over the SIP trunk to the Teo IP phones. The form is accessed via the **change ip-codec-set 1** command. Note that IP codec set '1' was specified in IP Network Region '1' shown above. The default settings of the **IP Codec Set** form are shown below. The Talkaphone IP Call Stations were tested using G.711 and G.729 codecs.

```
change ip-codec-set 1

IP Codec Set

Codec Set: 1

Audio Silence Frames Packet

Codec Suppression Per Pkt Size(ms)

1: G.711MU n 2 20

2:

3:

4:

5:

6:

7:
```

Solution & Interoperability Test Lab Application Notes ©2016 Avaya Inc. All Rights Reserved.

## 6. Configure Avaya Aura® Session Manager

This section provides the procedure for configuring Session Manager. The procedures include the following areas:

- Launch System Manager
- Administer SIP User

**Note:** It is assumed that basic configuration of Session Manager has already been performed. This section will focus on the configuration of a SIP user for the Talkaphone IP Call Station.

### 6.1. Launch System Manager

Access the System Manager Web interface by using the URL "https://ip-address" in an Internet browser window, where "ip-address" is the IP address of the System Manager server. Log in using the appropriate credentials.

| Aura System Manager 7.0                                                                                                    |                                                                                            |
|----------------------------------------------------------------------------------------------------|--------------------------------------------------------------------------------------------|
| Recommended access to System Manager is via<br>FQDN.<br>Go to central login for Single Sign-On<br>If IP address access is your only option, then note<br>that authentication will fail in the following cases:<br>• First time login with "admin" account<br>• Expired/Reset passwords<br>Use the "Change Password" hyperlink on this page<br>to change the password manually, and then login. | User ID:<br>Password:<br>Log On Cancel<br>Change Passwo                                    |
| Also note that single sign-on between servers in<br>the same security domain is not supported when<br>accessing via IP address.                                                                                                    | Supported Browsers: Internet Explorer 9.x, 10.x or 11.x or Firefox 36.0,<br>37.0 and 38.0. |

### 6.2. Administer SIP User

In the subsequent screen after logging in (not shown), select Users  $\rightarrow$  User Management  $\rightarrow$  Manage Users to display the User Management screen below. Click New to add a user.

| AVAVA<br>Aura System Manager 7.0  |                   |              |                   |                 |            | - tertio   | ggel in at lensary 15, 2016 6-17 Mi<br>Flog off admin |
|-----------------------------------|-------------------|--------------|-------------------|-----------------|------------|------------|-------------------------------------------------------|
| Hume Uver Planagement             | *                 |              |                   |                 |            |            |                                                       |
| * User Management                 | Home / Users / Us | er Managemen | ot / Manage Usors |                 |            |            | 0                                                     |
| Manage Users                      |                   |              |                   |                 |            |            | Help 7                                                |
| Public Contacts                   |                   |              |                   |                 |            |            |                                                       |
| Shared Addresses                  | User Man          | anonen       | 67 E              |                 |            |            |                                                       |
| System Presence<br>ACLs           | User Man          | agemen       | •                 |                 |            |            |                                                       |
| Communication<br>Profile Password | Users             |              |                   |                 |            |            |                                                       |
| Policy                            | 141-111           | O New        | Lington and State | More Actions *  |            |            | Advanced Search +                                     |
|                                   | 5 Items 🍣 Sho     | w Δli        |                   |                 |            |            | Filter: Enable                                        |
|                                   | Last Name         | First Name   | Display Name      | Login Name      | SJP Handle | Last Login |                                                       |
|                                   | 78000             | SIP          | 78000, SIP        | 78000@avays.com | 78000      |            |                                                       |

#### 6.2.1. Identity

The New User Profile screen is displayed. Enter desired Last Name and First Name. For Login Name, enter "*<ext>@<domain>*", where "*<ext>*" is the desired Talkaphone IP Call Station SIP extension and "*<domain>*" is the applicable SIP domain name from Section 5.2. For Password and Confirm Password, enter the appropriate credentials for System Manager. Retain the default values in the remaining fields.

| AVAVA<br>Aurs <sup>®</sup> System Manager 7.0                                                                                                    |                                                      | Last Lagged on at Jamany 25, 2016 6:17 FM<br>FLog off admin |
|----------------------------------------------------------------------------------------------------|------------------------------------------------------|-------------------------------------------------------------|
| Home User Management                                                                                                    | •                                                    |                                                             |
| * User Hanagement                                                                                                    | , Home / Users / User Management / Manage Users      | 0                                                           |
| Manage Users                                                                                                    |                                                      | Help 7                                                      |
| Public Contacts                                                                                                    | New User Profile                                     | mmit & Continue Commit Cancel                               |
| Shared Addresses                                                                                                    |                                                      |                                                             |
| System Presence<br>ACLs                                                                                                    | Identity * Communication Profile Membership Contucts |                                                             |
| Communication<br>Profile Password<br>Policy                                                                                                    | User Provisioning Rule :                             |                                                             |
| and a second second sec | Identity *                                           |                                                             |
|                                                                                                    | * Last Name: Talkaphone                              |                                                             |
|                                                                                                    | Last Name (Latin Translation): Talkaphone            |                                                             |
|                                                                                                    | * First Name: VOIP                                   |                                                             |
|                                                                                                    | First Name (Latin Translation): VOIP                 |                                                             |
|                                                                                                    | Middle Name:                                         |                                                             |
|                                                                                                    | Description:                                         |                                                             |
|                                                                                                    | Login Name: 78400@avaya.com                          |                                                             |
|                                                                                                    | Authentication Type: Hanc 💟                          |                                                             |

#### 6.2.2. Communication Profile

Select the **Communication Profile** tab. For **Communication Profile Password** and **Confirm Password**, enter the desired password for the SIP user to use for registration.

| AVAVA<br>Aura System Manager 7.0                    |                                                                   | Last Laggest on at Jamany 35, 2016 6:17 PM |
|-----------------------------------------------------|-------------------------------------------------------------------|--------------------------------------------|
| Home User Hanagement                                | ×                                                                 |                                            |
| * User Management                                   | Home / Users / User Hanagement / Hanage Users                     | 0                                          |
| Manage Users<br>Public Contacts<br>Shared Addresses | New User Profile                                                  | Hilp 7<br>Commit & Continue] Commit Cancel |
| System Presence<br>ACLs                             | Identity * Communication Profile Membership Contacts              |                                            |
| Communication<br>Profile Password<br>Policy         | Communication Profile =<br>Communication Profile Password: •••••• |                                            |

#### 6.2.3. Communication Address

In the **Communication Address** sub-section, click **New** to add a new entry. The **Communication Address** sub-section is updated with additional fields as shown below. For **Type**, retain "Avaya SIP". For **Fully Qualified Address**, enter and select the SIP user extension and domain name to match the login name from **Section 6.2.1**. Click **Add**.

| Communication Address 💌 |                                       |            |  |  |
|-------------------------|---------------------------------------|------------|--|--|
| 💿 New 🥖 Edit 💿 Delet    |                                       |            |  |  |
| Туре                    | Handle                                | Domain     |  |  |
| No Records found        |                                       |            |  |  |
| <                       |                                       | >          |  |  |
| * Fully Qualified       | Type: Avaya SIP<br>Address: 78400 @ a | vaya.com   |  |  |
|                         |                                       | Add Cancel |  |  |

#### 6.2.4. Session Manager Profile

Scroll down to check and expand **Session Manager Profile**. For **Primary Session Manager**, **Origination Application Sequence**, **Termination Application Sequence**, and **Home Location**, select the values corresponding to the applicable Session Manager and Communication Manager. Retain the default values in the remaining fields.

| Session Manager Profile 💌                                    |                        |         |           |        |   |
|--------------------------------------------------------------|------------------------|---------|-----------|--------|---|
| SIP Registration                                             |                        |         |           |        |   |
| * Primary Session Manager                                    |                        | Primary | Secondary | Maximu | m |
|                                                              | Q devcon-sm            | 5       | 0         | 5      |   |
|                                                              |                        | <       |           | >      |   |
| Secondary Session Manager                                    |                        | Primary | Secondary | Maximu | m |
|                                                              | Q                      |         |           |        |   |
|                                                              |                        | <       |           | >      |   |
| Survivability Server                                         | Q                      |         |           |        |   |
| Max. Simultaneous Devices                                    |                        |         |           |        |   |
| Block New Registration When<br>Maximum Registrations Active? |                        |         |           |        |   |
| Application Sequences                                        |                        |         |           |        |   |
| Origination Sequence                                         | DEVCON-CM App Sequence |         |           |        |   |
| Termination Sequence                                         | DEVCON-CM App Sequence |         |           |        |   |
| Call Routing Settings                                        |                        |         |           |        |   |
| * Home Location                                              | Thornton 🗸             |         |           |        |   |
| Conference Factory Set                                       | (None)                 |         |           |        |   |
| Call History Settings                                        |                        |         |           |        |   |
| Enable Centralized Call<br>History?                          |                        |         |           |        |   |

#### 6.2.5. CM Endpoint Profile

Scroll down to check and expand **CM Endpoint Profile**. For **System**, select the value corresponding to the applicable Communication Manager. For **Extension**, enter the SIP user extension from **Section 6.2.1**. For **Template**, select *9630SIP\_DEFAULT\_CM\_7\_0*. For **Port**, click and select *IP*. Retain the default values in the remaining fields. Click **Commit** to save the configuration (not shown).

| CM Endpoint Profile 💌                                                  |                         |
|------------------------------------------------------------------------|-------------------------|
| * System                                                               | devcon-cm               |
| * Profile Type                                                         | Endpoint 🗸              |
| Use Existing Endpoints                                                 |                         |
| * Extension                                                            | Q 78400 Endpoint Editor |
| * Template                                                             | 9630SIP_DEFAULT_CM_7_0  |
| Set Type                                                               | 9630SIP                 |
| Security Code                                                          |                         |
| Port                                                                   | IP                      |
| Voice Mail Number                                                      |                         |
| Preferred Handle                                                       | (None)                  |
| Calculate Route Pattern                                                |                         |
| Sip Trunk                                                              | aar                     |
| Enhanced Callr-Info display for 1-line<br>phones                       |                         |
| Delete Endpoint on Unassign of Endpoint from<br>User or on Delete User |                         |
| Override Endpoint Name and Localized<br>Name                           |                         |
| Allow H.323 and SIP Endpoint Dua<br>Registration                       |                         |

## 7. Configure Talkaphone VOIP-500 Series and VOIP-600 Series IP Call Stations

This section covers the configuration of the Talkaphone VOIP-500 Series and VOIP-600 Series IP Call Stations. The following procedures are covered:

- 1. Launching the Web Administration Interface
- 2. Network Configuration
- 3. SIP Configuration
- 4. Configure Audio Settings
- 5. Configure Call Parameters
- 6. Configure Buttons

For more information on configuring other features of the Talkaphone IP Call Stations, refer to [3, 4].

#### 7.1. Launching the Web Administration Interface

The Talkaphone IP Call Stations are pre-configured with the following default values:

- **IP Address:** 192.168.100.180
- Username: admin
- **Password:** admin@123

Ensure that the administration PC and Talkaphone IP Call Station are connected to the LAN. Open a web browser and enter the IP address of the Talkaphone IP Call Station in the URL field. The browser prompts for authentication. Log in with the appropriate credentials.

| uthentication |                                                                                                 |
|---------------|-------------------------------------------------------------------------------------------------|
| User Name:    | A username and password are being requested by http://192.168.100.180. The site says: "GoAhead" |
| Password:     | OK Cancel                                                                                       |

### 7.2. Network Configuration

To modify the IP network configuration of the Talkaphone IP Call Station, navigate to the **Network**  $\rightarrow$  **IP Settings** page. Configure the IP settings so that it conforms to the customer network requirements. Click **Apply** when done.

| t-<br>TALKAPHO                      | NE                      | Apply                                                   | Refresh    | Help     | Logout    |
|-------------------------------------|-------------------------|---------------------------------------------------------|------------|----------|-----------|
| Home<br>Maintenance                 | IP Settings             |                                                         |            |          |           |
| IP Settings<br>SIP Settings<br>VoIP |                         | nnection :<br>matic Configuration<br>mual Configuration |            |          |           |
| Devices                             | Specify network deta    |                                                         | - Manual ( | Configur | ration" : |
| Digital Outputs                     | IP Address              | 192.168.100.180                                         |            |          |           |
| Voice Messages                      | Subnet Mask             | 255.255.255.0                                           | 1          |          |           |
| Self Diagnostics & Reporting        | Default Gateway         | 192, 168, 100, 1                                        | i i        |          |           |
| Authentication                      | DNS Server              | 1521200120012                                           |            |          |           |
| Reboot                              |                         |                                                         |            |          |           |
|                                     | Enter hostname :        | VOTO                                                    |            |          |           |
|                                     | Hostname                | VOIP                                                    |            |          |           |
| Copyright © 2014 Talk-A-Phone C     | o. All rights reserved. |                                                         |            |          |           |

### 7.3. SIP Configuration

Navigate to **Network**  $\rightarrow$  **SIP** Settings to configure the SIP setting of the Talkaphone IP Call Station. Configure the following parameters.

Under Assign a phone number:

Phone Number: Specify the SIP number (e.g., 78400) configured in Section 6.2.

Under Specify SIP Server FQDN/IP Address:

| Primary SIP Server |                                                      |
|--------------------|------------------------------------------------------|
| FQDN/IP Address:   | Specify the IP address of the Session Manager        |
|                    | signaling interface (e.g., 10.64.102.117) or the SIP |
|                    | domain (e.g., avaya.com). For the compliance test,   |
|                    | the Session Manager IP address was used.             |

#### Under Enable / disable SIP registration:

| <ul> <li>Register:</li> </ul> | Select the checkbox. |
|-------------------------------|----------------------|
|-------------------------------|----------------------|

.

Solution & Interoperability Test Lab Application Notes ©2016 Avaya Inc. All Rights Reserved. Under Specify SIP registrar and Specify outbound proxy:

|   |                                | 1 0                                              |
|---|--------------------------------|--------------------------------------------------|
| • | Username:                      | Specify the SIP number of the Talkaphone IP Call |
|   |                                | Station (e.g., 78400).                           |
| • | Password:                      | Specify the SIP password configured in Section   |
|   |                                | 6.2.2.                                           |
| • | Primary SIP Server IP Address: | Specify the IP address of the Session Manager    |
|   |                                | signaling interface (e.g., 10.64.102.117).       |
| • | Port:                          | Specify the SIP port (e.g., 5060).               |
|   |                                |                                                  |

Accept the default values for the remaining fields and click **Apply** when done.

| TALKAPHO                                        | JNE                                                                                                    |           | Apply       | Refresh      | Help   | Logou |
|-------------------------------------------------|----------------------------------------------------------------------------------------------------|-----------|-------------|--------------|--------|-------|
| Home                                            |                                                                                                    |           |             |              |        |       |
| Maintenance                                     | SIP Settings                                                                                                    |           |             |              |        |       |
| Network                                         | Device and the second second s |           |             |              |        |       |
| IP Settings                                     | Assign a phone number :                                                                                                    |           |             |              |        |       |
| SIP Settings                                    | Phone Number                                                                                                    | 78400     |             |              |        |       |
| /oP                                             | Specify SIP Server FQDN/IP Address :                                                                                                    |           |             |              |        |       |
| levices                                         | Primary SIP Server FQDN/IP Address                                                                                                    | 10.64.10  | 02.117      |              |        |       |
| Digital Outputs                                 | Secondary SIP Server FQDN/IP Address                                                                                                    | voip.loca | al l        |              |        |       |
| Voice Messages<br>Salf Disassectors & Democtors | Tertiary SIP Server FQDN/IP Address                                                                                                    | voip.loca | al .        |              |        |       |
| Self Diagnostics & Reporting<br>Authentication  | Enable / disable SIP registration :                                                                                                    |           |             |              |        |       |
| leboot                                          | Register                                                                                                    |           |             |              |        |       |
|                                                 | Specify SIP registrar :                                                                                                    |           |             |              |        |       |
|                                                 | Username                                                                                                    | 78400     |             |              |        |       |
|                                                 | Password                                                                                                    |           | 22 <b>-</b> |              |        |       |
|                                                 | Primary SIP Server IP Address                                                                                                    | 10.64.1   | 02.117      | ]            |        |       |
|                                                 | Secondary SIP Server IP Address                                                                                                    | 1         |             | 1            |        |       |
|                                                 | Tertiary SIP Server IP Address                                                                                                    |           |             | i            |        |       |
|                                                 |                                                                                                    | -         | -           |              |        |       |
|                                                 | Port                                                                                                    | 5060      |             | ige: 1024-49 |        |       |
|                                                 | Re-registration Time                                                                                                    | 3600      | (Range:     | 10-14400 sec | conds) |       |
|                                                 | Specify outbound proxy :                                                                                                    |           |             |              |        |       |
|                                                 | Username                                                                                                    | 78400     |             |              |        |       |
|                                                 | Password                                                                                                    |           | 2           |              |        |       |
|                                                 | Outbound Proxy 1 IP Address                                                                                                    | 10.64.1   | 02.117      |              |        |       |
|                                                 | Outbound Proxy 2 IP Address                                                                                                    |           |             | 1            |        |       |
|                                                 | Outbound Proxy 3 IP Address                                                                                                    |           |             | 1            |        |       |
|                                                 | Port                                                                                                    | 5060      | (Port Ran   | nge: 1024-49 | 151)   |       |
|                                                 | Registration status :                                                                                                    |           |             |              |        |       |
|                                                 | () Unregistered                                                                                                    |           |             |              |        |       |

### 7.4. Configure Audio Settings

Navigate to VoIP  $\rightarrow$  Audio Settings to configure the preferred codec, outbound DTMF duration, and microphone and speaker parameters. For the compliance test, the DTMF duration for outgoing calls was set to Custom with Duration of 800 ms. This is required so that a user can navigate through Avaya Aura® Messaging using DTMF tones. In addition, the Speaker Gain can be adjusted to control the volume. All other fields were left at the default values. Click Apply when done.

| t-<br>TALKAPHO                    | NE                                                         | Apply       | Refresh        | Help      | Logout |  |  |  |
|-----------------------------------|------------------------------------------------------------|-------------|----------------|-----------|--------|--|--|--|
| Home                              |                                                            |             |                |           |        |  |  |  |
| Maintenance                       | Audio Set                                                  | tinas       |                |           |        |  |  |  |
| Network                           |                                                            | ingo        |                |           |        |  |  |  |
| VoIP                              | Select VoIP o                                              | odec:       |                |           |        |  |  |  |
| Number Lists                      | © G.7                                                      | 11 PCM a-L  | aw @ 64kbp     | IS        |        |  |  |  |
| Phone Settings                    |                                                            |             | <br>aw @ 64kbp |           |        |  |  |  |
| Audio Settings                    | © G.7                                                      | 29a         |                |           |        |  |  |  |
| Call Parameters                   | © G.7                                                      | 23.1a       |                |           |        |  |  |  |
| Paging Settings                   | Enable/disab                                               | le audio p  | rocessing      | modules   |        |  |  |  |
| Devices                           | VAD/CNG                                                    |             |                |           |        |  |  |  |
| Digital Outputs                   | AEC                                                        |             |                |           |        |  |  |  |
| Voice Messages                    | AGO                                                        | :           |                |           |        |  |  |  |
| Self Diagnostics & Reporting      | Jitter Bu                                                  | iffer 30 ms |                |           |        |  |  |  |
| Authentication                    | DTMF duratio                                               | n for out   | noing calls    |           |        |  |  |  |
| Reboot                            |                                                            |             |                |           |        |  |  |  |
|                                   | © 51 r                                                     |             |                |           |        |  |  |  |
|                                   | ○ 511<br>○ 60 r                                            |             |                |           |        |  |  |  |
|                                   | 0 102                                                      |             |                |           |        |  |  |  |
|                                   | O Cus                                                      | tom         |                |           |        |  |  |  |
|                                   | Dura                                                       | tion 800    | (Range:        | 10-1000 n | ns)    |  |  |  |
|                                   | Configure Lin                                              | e Level O   | utout para     | meters :  |        |  |  |  |
|                                   | Configure Line Level Output parameters :<br>Line Gain 16 👻 |             |                |           |        |  |  |  |
|                                   | Configure Sp                                               | eaker/Mic   | rophone p      | aramet    | ers :  |  |  |  |
|                                   | 🔽 Spe                                                      | eaker       | Speake         | er Gain   | 12 👻   |  |  |  |
|                                   | V Mic                                                      | rophone     | Microph        | hone Gain | 12 👻   |  |  |  |
| Copyright © 2014 Talk-A-Phone Co. | . All rights reserved                                      |             |                |           |        |  |  |  |

### 7.5. Configure Call Parameters

Navigate to VoIP  $\rightarrow$  Call Parameters to view and customize any of the call parameters, such as Local Interdigit Timer, which dictates how long to wait before initiating a call after the user dials the digits, or the Call conversation Timer, which specifies how long an emergency call should remain active, unless the far-end drops the call. The following screen shows the default values for the call parameters.

**Note:** After a number is dialed on the Talkaphone IP Call Station, the **Local Interdigit Timer** must expire before the call is initiated. The minimum value for the **Local Interdigit Timer** is 5 secs.

| Home<br>Maintenance             | ONE<br>Call Parameters                                                | Ар    | oply                  | Refresh      | Help     | Logout |  |  |
|---------------------------------|-----------------------------------------------------------------------|-------|-----------------------|--------------|----------|--------|--|--|
| Network<br>VoIP                 | Enable/disable call progress tones                                    | :     |                       |              |          |        |  |  |
| Number Lists                    | Enable Obisable                                                       |       |                       |              |          |        |  |  |
| Phone Settings                  | Specify key to answer and/or disconnect a call from the Remote Side : |       |                       |              |          |        |  |  |
| Audio Settings                  | To disconnect a call, press                                           | # ke  | у 🗸                   | ]            |          |        |  |  |
| Call Parameters                 | To answer a call, press                                               | Disab | ble 👻                 | ]            |          |        |  |  |
| Paging Settings                 | Enable/disable "Welcome Tone" :                                       |       |                       |              |          |        |  |  |
| Devices                         | Enable Disable                                                        |       |                       |              |          |        |  |  |
| Digital Outputs                 | Configure required timers :                                           |       |                       |              |          |        |  |  |
| Voice Messages                  | Provisional Timer                                                     | 5     | (Ran                  | ige: 5-20 s  | econds)  |        |  |  |
| Self Diagnostics & Reporting    | Ringer Timer                                                          | 5     |                       | ige: 1-12 ri |          |        |  |  |
| Authentication                  | -                                                                     | _     | _                     | -            |          |        |  |  |
| Reboot                          | Hang-up Timer                                                         | 0.5   | (Ra                   | nge: 0.5-3   | .0 secon | ds)    |  |  |
|                                 | Local Interdigit Timer                                                | 5     | (Range: 5-20 seconds) |              |          |        |  |  |
|                                 | Remote Interdigit Timer                                               | 5     | (Ran                  | ige: 5-20 s  | econds)  |        |  |  |
|                                 | Configure optional timers :                                           |       |                       |              |          |        |  |  |
|                                 | Call conversation Timer                                               | 12    | (Rar                  | nge: 1-360   | min.)    |        |  |  |
|                                 | Ringback or Busy Timer                                                | 15    | (Ran                  | ge: 1-60 se  | econds)  |        |  |  |
|                                 | Hang-up On Silence Timer                                              | 30    | (Rar                  | nge: 10-36   | 0 second | s)     |  |  |
| Copyright © 2014 Talk-A-Phone C | o. All rights reserved.                                               |       |                       |              |          |        |  |  |

### 7.6. Configure Buttons

Navigate to **Devices**  $\rightarrow$  **Buttons** to verify the appropriate settings. For the compliance test, the **Buttons** were configured as shown below.

| Home                              |                                                        |
|-----------------------------------|--------------------------------------------------------|
| Maintenance                       | Buttons                                                |
| VoIP                              | Castinua Buttan #1 .                                   |
| Devices                           | Configure Button #1:<br>Button #1 Mode Always Autodial |
| Buttons                           | Call from Number List List 1 🗸                         |
| Keypad                            | Call Priority                                          |
| Auxiliary Inputs                  | Network Priority 46 (Range: 0-63)                      |
| LEDs                              |                                                        |
| Auxiliary Outputs                 | Configure Button #2:<br>Button #2 Mode Hook Switch 👻   |
| Digital Outputs                   |                                                        |
| Voice Messages                    |                                                        |
| Self Diagnostics & Reporting      | Call Priority 2                                        |
| Authentication                    | Network Priority 46 (Range: 0-63)                      |
| Reboot                            |                                                        |
| Copyright © 2014 Talk-A-Phone Co. | All rights reserved.                                   |

## 8. Verification Steps

This section provides the tests that can be performed to verify proper configuration of the Talkaphone VOIP-500 Series and VOIP-600 Series IP Call Stations with Avaya Aura® Communication Manager and Avaya Aura® Session Manager.

 Verify that the Talkaphone IP Call Station has successfully registered with Session Manager. In System Manager, navigate to Elements → Session Manager → System Status → User Registrations to check the registration status. Alternatively, the SIP Settings screen on the Talkaphone IP Call Station also shows the registration status as shown below.

| TALKAPH                     | ONE                                              |         | Apply         | Refresh       | Help   | Logo |  |
|-----------------------------|--------------------------------------------------|---------|---------------|---------------|--------|------|--|
| Home                        |                                                  |         |               |               |        |      |  |
| Maintenance                 | SIP Settings                                     |         |               |               |        |      |  |
| letwork                     | 1 2020 M 12                                      |         |               |               |        |      |  |
| IP Settings                 | Assign a phone number :                          |         |               |               |        |      |  |
| SIP Settings                | Phone Number                                     | 78400   |               |               |        |      |  |
| oIP                         | Specify SIP Server FQDN/IP Address :             | _       |               |               |        |      |  |
| )evices<br>Jigital Outputs  | Primary SIP Server FQDN/IP Address 10.64.102.117 |         |               |               |        |      |  |
| oice Messages               | Secondary SIP Server FQDN/IP Address             |         |               |               |        |      |  |
| elf Diagnostics & Reporting | Tertiary SIP Server FQDN/IP Address              |         |               |               |        |      |  |
| uthentication               | Enable / disable SIP registration :              |         |               |               |        |      |  |
| leboot                      | V Register                                       |         |               |               |        |      |  |
|                             | Specify SIP registrar :                          |         |               |               |        |      |  |
|                             | Username                                         | 78400   |               |               |        |      |  |
|                             | Password                                         |         |               |               |        |      |  |
|                             | Primary SIP Server IP Address                    | 10.64.1 |               |               |        |      |  |
|                             | Secondary SIP Server IP Address                  |         |               | 1             |        |      |  |
|                             | Tertiary SIP Server IP Address                   |         |               |               |        |      |  |
|                             |                                                  | -       | 12.02         | 11<br>- 12290 | 10:51  |      |  |
|                             | Port                                             | 5060    | (Port Ran     | ige: 1024-49  | 151)   |      |  |
|                             | Re-registration Time                             | 3600    | (Range:       | 10-14400 se   | conds) |      |  |
|                             | Specify outbound proxy :                         |         |               |               |        |      |  |
|                             | Username                                         | 78400   |               |               |        |      |  |
|                             | Password                                         |         |               |               |        |      |  |
|                             | Outbound Proxy 1 IP Address                      | 10.64,1 | .64, 102, 117 |               |        |      |  |
|                             | Outbound Proxy 2 IP Address                      | 1       |               |               |        |      |  |
|                             | Outbound Proxy 3 IP Address                      |         |               | 1             |        |      |  |
|                             | Port                                             | 5060    | (Port Rar     | nge: 1024-49  | 9151)  |      |  |
|                             | Registration status :                            |         | 1 (Sec. 1997) | Second March  | 0.000  |      |  |

2. Verify 2-way audio and proper call termination.

## 9. Conclusion

These Application Notes have described the administration steps required to integrate the Talkaphone VOIP-500 Series and VOIP-600 Series IP Call Stations with Avaya Aura® Communication Manager and Avaya Aura® Session Manager. Talkaphone IP Call Stations successfully registered with Session Manager and basic telephony features were verified. All test cases passed with observations noted in **Section 2.2**.

# 10. Additional References

This section references the Avaya and Talksphone documentation relevant to these Application Notes. The following Avaya product documentation is available at <u>support.avaya.com</u>.

- [1] Administering Avaya Aura® Communication Manager, Release 7.0, Issue 1, August 2015, Document Number 03-300509.
- [2] Administering Avaya Aura® Session Manager, Release 7.0, Issue 1, August 2015.

The following Talkaphone documentation may be found at <u>www.talkaphone.com</u>.

- [3] *Talkaphone VOIP-500 Series Phone Configuration and Operation Manual v3.0.2*, Rev 7/31/2012.
- [4] Talkaphone VOIP-600 Series Configuration and Operation Manual v1.0.1, Rev 9/17/2014.

#### ©2016 Avaya Inc. All Rights Reserved.

Avaya and the Avaya Logo are trademarks of Avaya Inc. All trademarks identified by ® and <sup>TM</sup> are registered trademarks or trademarks, respectively, of Avaya Inc. All other trademarks are the property of their respective owners. The information provided in these Application Notes is subject to change without notice. The configurations, technical data, and recommendations provided in these Application Notes are believed to be accurate and dependable, but are presented without express or implied warranty. Users are responsible for their application of any products specified in these Application Notes.

Please e-mail any questions or comments pertaining to these Application Notes along with the full title name and filename, located in the lower right corner, directly to the Avaya DevConnect Program at <u>devconnect@avaya.com</u>.